# **221. ОПРЕДЕЛЕНИЕ КОЭФФИЦИЕНТА ТЕПЛОПРОВОДНО-СТИ МЕТОДОМ ПЛОСКОЙ ПЛАСТИНЫ (или методом стационарного теплового потока)**

## *Введение*

Отношение количества теплоты, проходящее за время  $t$  через сечение однородной плоской пластины (параллелепипеда) к этому времени  $(Q/t)$ , пропорционально разности температур  $\Delta\Theta = \Theta_2 - \Theta_1$  между сторонами пластины, площади сечения пластины S и обратно пропорционально толщине пластины  $d$ :

$$
\frac{Q}{t} = -\kappa \cdot \frac{S}{d} \cdot \Delta \Theta,\tag{1}
$$

где  $Q$  - количество теплоты прошедшее через сечение пластины за время *t* при условии постоянной разности температур  $\Delta\Theta$ ,  $\kappa$  - коэффициент теплопроводности материала пластины.

В методе плоской пластины коэффициент теплопроводности определяется по известным остальным величинам, входящим в уравнение (1):

$$
\kappa = -\frac{Q}{t} \cdot \frac{d}{S \cdot \Delta \Theta}
$$

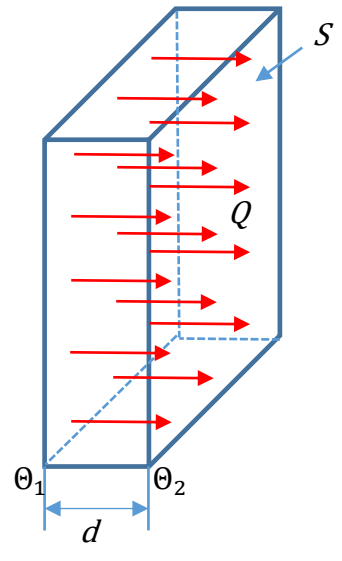

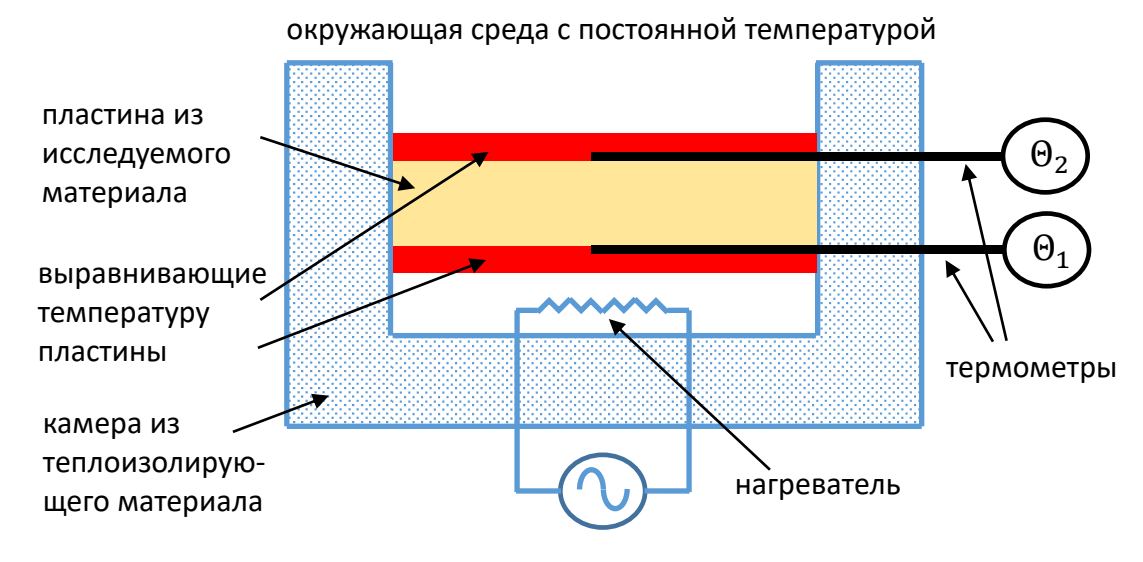

Рисунок 1. Принципиальная схема прибора для измерения коэффициента теплопроводности методом плоской пластины или стационарного теплового потока.

(2)

Условия, при которых заданный поток теплоты проходил бы только через сечение исследуемой пластины, создаются с помощью камеры с теплоизолирующими стенками. Для выравнивания температуры по площади исследуемых пластин, они приводятся в соприкосновение с пластинами из материала с хорошей теплопроводностью, температура которых непосредственно измеряется. На рисунке 1 приводится принципиальная схема метода измерения. Источником теплоты является электрический нагреватель. В предположении идеально изолирующих стенок прибора вся энергия в единицу времени или мощность нагревателя P преобразуется в количество теплоты в единицу времени  $Q/t$  проходящее через сечение исследуемой пластины. Таким образом  $P = Q/t$  и коэффициент теплопроводности может быть вычислен с помощью соотношения:

$$
\kappa = -P \cdot \frac{d}{S \cdot \Delta \Theta} \tag{3}
$$

### *Цель работы*

✓ Исследование явления теплопроводности на примере процесса переноса теплоты в твердых телах.

#### *Решаемые задачи*

✓ Определение коэффициента теплопроводности различных строительных материалов.

#### *Техника безопасности*

✓ Будьте внимательны, не касайтесь поверхности нагревательных элементов.

#### *Экспериментальная установка*

Рисунок 2 представляет собой фотографию экспериментальной установки. Установка состоит из следующих основных частей:

- 1. Камера с теплоизоляционным основанием и стенками (калориметрическая камера).
- 2. Трансформатор мощностью 120 Вт. Напряжение между ближайшими клеммами трансформатора 2, 6 и 4 В. Подключаясь к различным клеммам можно также получить 2+6=8 В, 6+4=10 В и 2+6+4=12 В.

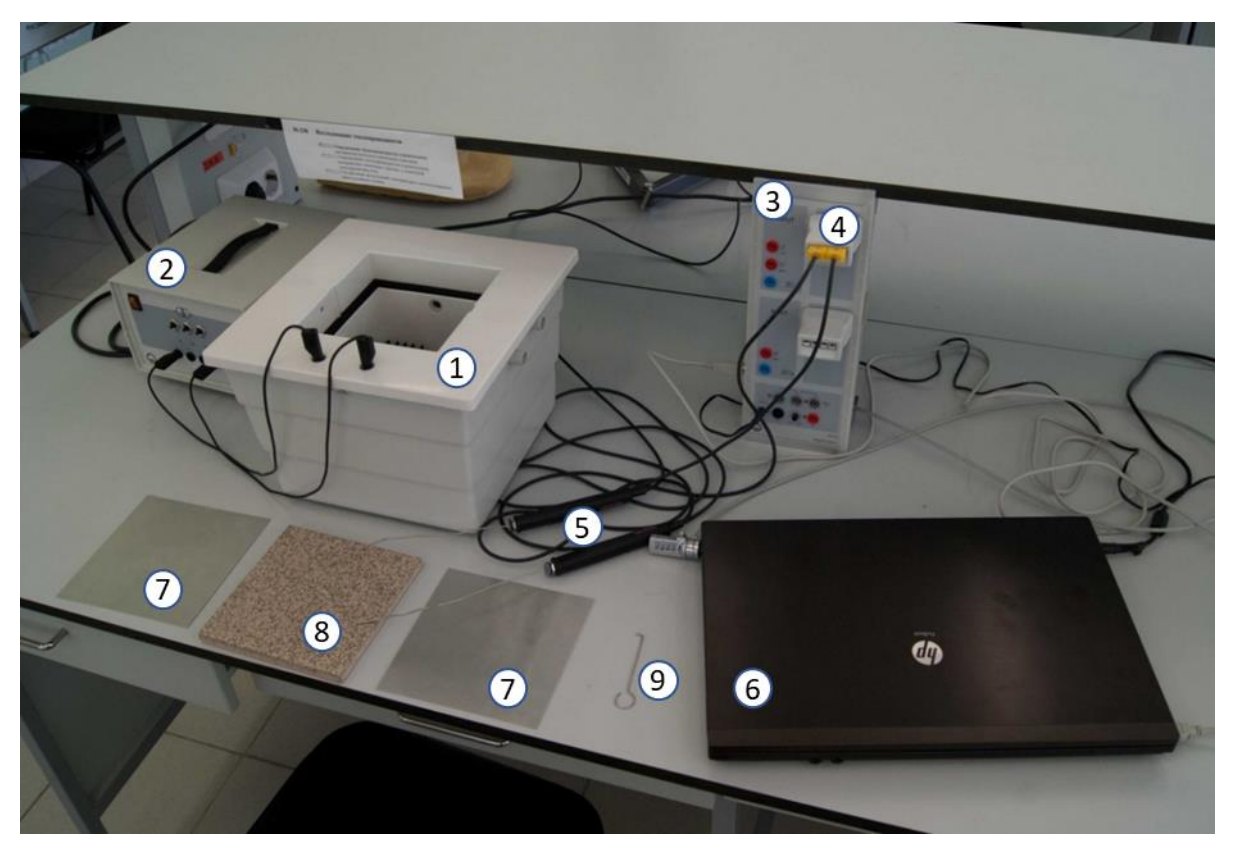

Рисунок 2. Основные элементы экспериментальной установки.

- 3. Sensor-CASSY 2, это интерфейсное устройство для записи данных измерений на компьютер. Оно преобразует аналоговой сигнал в цифровой и передаёт его на компьютер.
- 4. NiCr-Ni адаптер является промежуточным соединителем между Sensor-CASSY 2 и двумя датчиками температуры.
- 5. Датчики температуры термопары NiCr-Ni. Датчики состоят из тонкой металлической трубки, ручки, кабеля и разъёма. Внутри тонкой трубки расположены изолированно друг от друга проволоки из NiCr и Ni. В конце трубки проволоки образуют контакт и именно температуру в этой точке измеряет датчик.
- 6. Ноутбук с программой CASSY Lab 2.
- 7. Две дюралевые пластины толщиной 0,5 мм. Пластины служат для выравнивания температуры на поверхностях измеряемой пластины.
- 8. Керамическая плитка, толщиной 11 мм. Она своим весом прижимает элементы, находящиеся внутри измерительной камеры, друг к другу. Керамическая плитка так же изолирует внутренние элементы от кратковременных флуктуаций температуры в лаборатории.
- 9. Крючок для изъятия исследуемых пластин из калориметрической камеры.

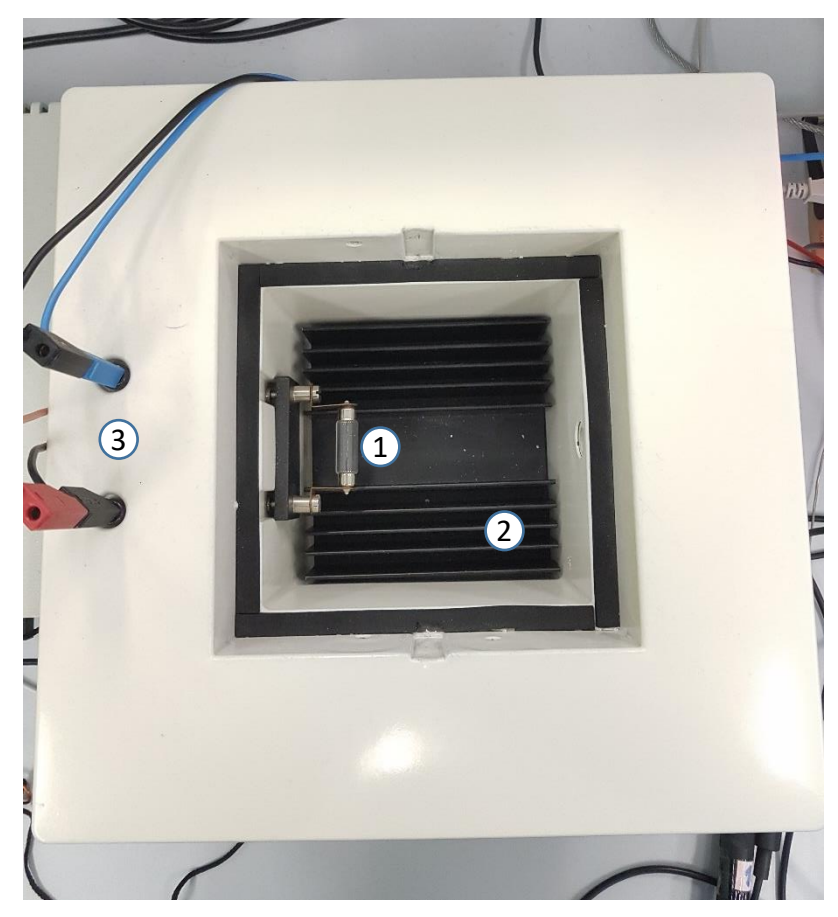

Рисунок 3. Измерительная камера. Вид сверху.

На рисунке 3 показан вид сверху на измерительную камеру. На фотографии видна нижняя внутренняя часть (дно) камеры со следующими элементами:

- 1. В качестве нагревателя используется лампа накаливания. Параметры лампы: напряжение питания лампы 24 В и мощность 10 Вт.
- 2. Рядом с лампой расположен радиатор из алюминия весом примерно 500 грамм. Радиатор покрашен в чёрный цвет. В результате большой теплоёмкости радиатор стабилизирует температуру в нижней части измерительной камеры.

3. С левой стороны расположены клеммы для подключения питания лампа накаливания.

На рисунке 4 представлена фотография, показывающая электрические соединения между компьютером, интерфейсным устройством Sensor-CASSY 2, измерительной камерой и трансформатором:

- 1. Кабель под номером 1 соединяет USB порты компьютера и интерфейсного устройства Sensor-CASSY 2.
- 2. Провода 2 (красный) и 3 (чёрный) соединяют вольтметр блока Sensor-CASSY 2 и клеммы лампы накаливания на измерительной камере.
- 3. Провод 4 (синий) соединяет амперметр блока Sensor-CASSY 2 и клемму лампы накаливания.
- 4. Провод 5 (чёрный) соединяет амперметр блока Sensor-CASSY 2 и выход трансформатора (левая крайняя клемма).
- 5. Провод 6 (синий) соединяет клемму лампы накаливания и выход трансформатора (правая крайняя клемма).

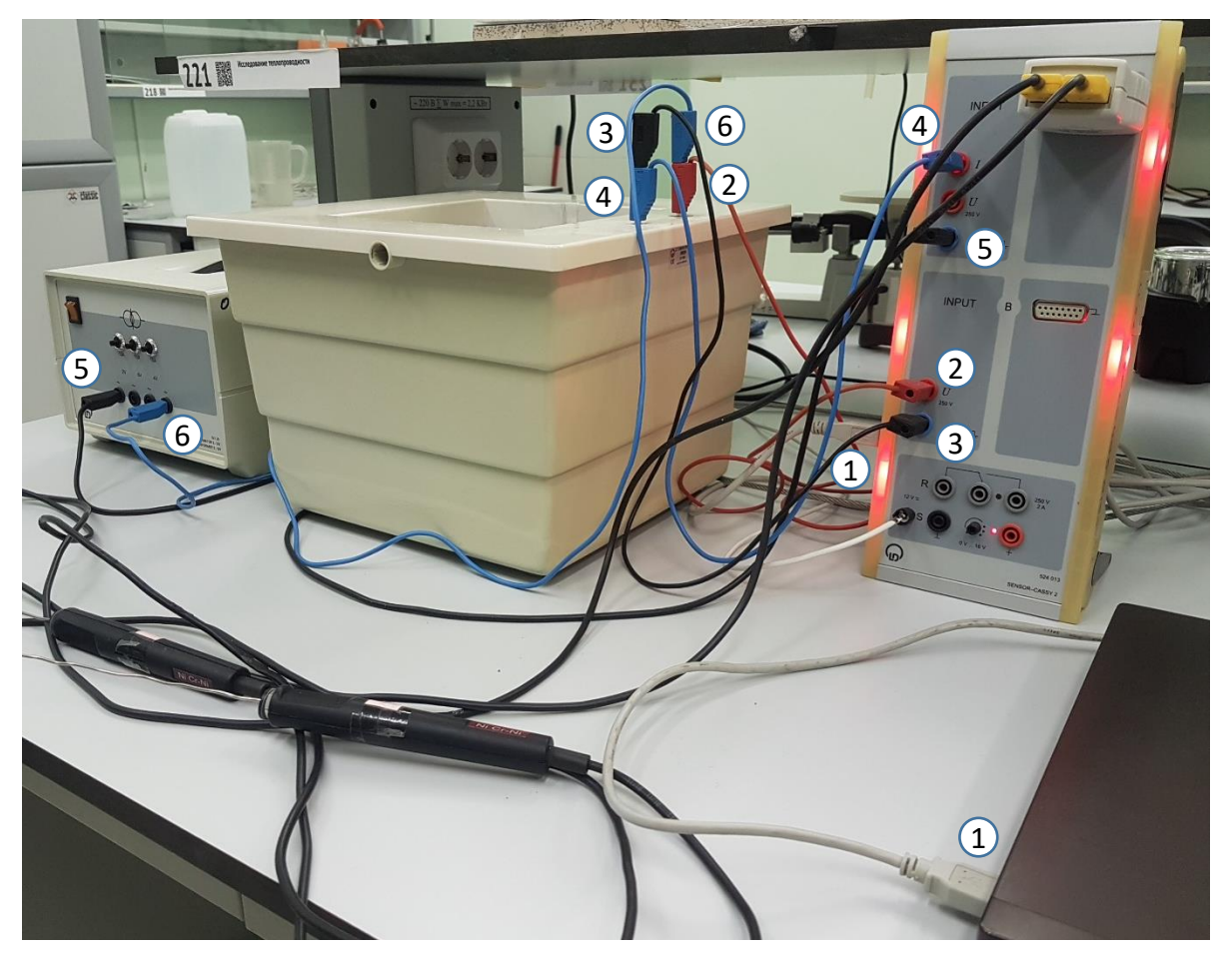

Рисунок 4. Электрические соединения между компьютером, интерфейсным устройством Sensor-CASSY 2, измерительной камерой и трансформатором.

## *Подготовка экспериментальной установки к измерению*

- 1. Приготовите одну из пластин (указанную преподавателем) для измерения коэффициента теплопроводности. Пластины являются образцами строительных материалов:
	- а) Полистирол (пластик кремового цвета).
	- б) Пенопласт.
	- в) Гипсоволокно (плита из гипса и целлюлозы).
- 2. Установите исследуемый образец строительного материала в калориметрическую камеру. Порядок сборки установки для исследования выбранного вами образца:
	- а) Установите вспомогательную алюминиевую пластину над нагревателем в нижнюю часть калориметрической камеры (см. рис. 4).
- б) Расположить датчики температуры (термопары NiCr-Ni) в одном месте и проверить их показание. Имеющуюся разность показаний необходимо учитывать при расчёте коэффициента теплопроводности.
- в) Для измерения температуры перед образцом строительного материала вставьте термопару **1** в нижнее горизонтальное отверстие в корпусе измерительной камеры (см. рис. 4).

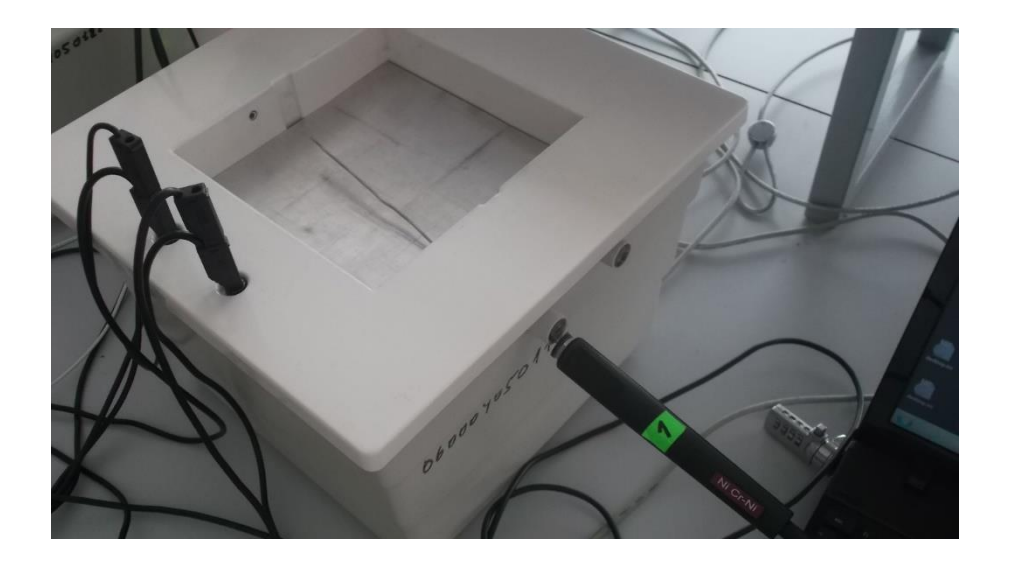

Рисунок 4. Расположение нижней (первой) термопары над дюралевой пластиной.

- г) Далее установите исследуемый образец так, чтобы металлическая трубка термопары **1** попал в выемку для термопары на исследуемой пластине. Выемки имеются с обоих сторон пластин.
- д) Сверху образца, в специальную выемку установите термопару **2** (см. рис. 5). Таким образом термодатчики установлены так, что первая термопара измеряет температуру нижней поверхности образца, а вторая термопара измеряет температуру верхней поверхности.

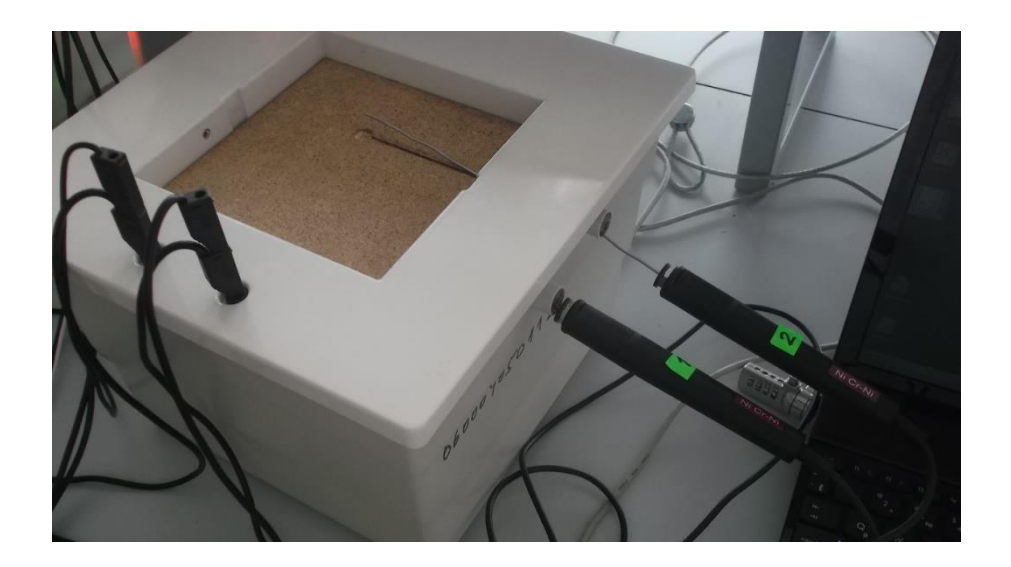

Рисунок 5. Расположение верхней (второй) термопары в специальной выемке исследуемой пластины.

е) Установите вторую алюминиевую пластину сверху на исследуемый образец с термопарой **2** (см. рис. 6).

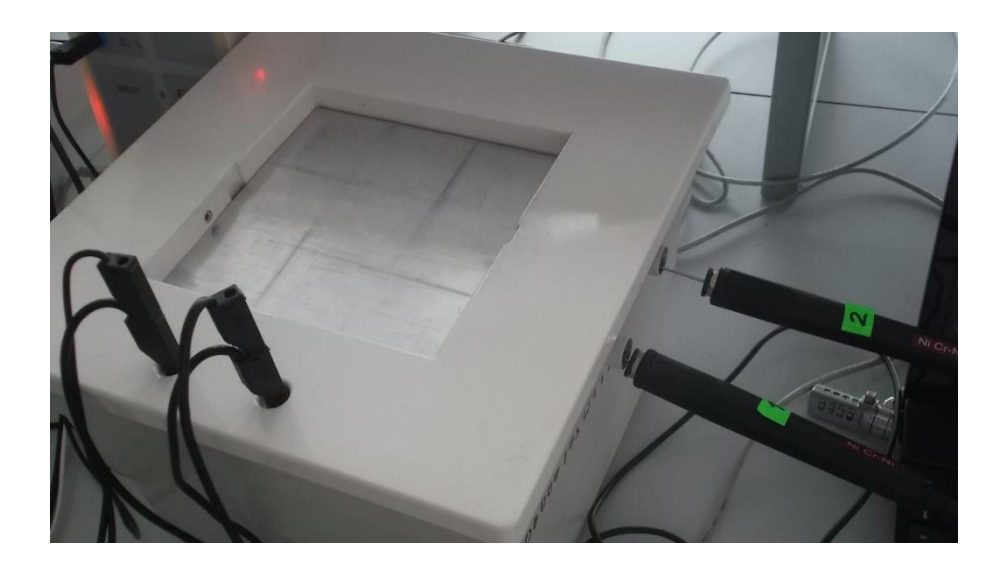

Рисунок 6. Расположение алюминиевой пластины сверху на исследуемом образце.

ж) На последнем этапе необходимо прижать всю последовательность элементов керамической плиткой (см. рис. 7).

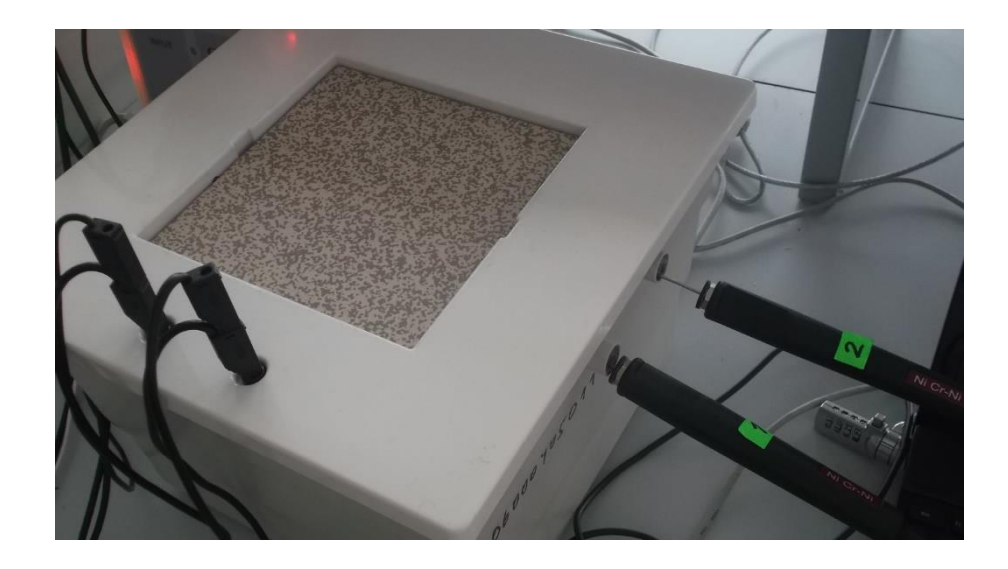

Рисунок 7. Расположение керамической плитки над алюминиевой пластиной.

3. Перед выполнением измерения необходимо проверить правильность подключения приборов по рисунку 4.

## *Порядок выполнения работы*

- 1. Включите компьютер. Откройте программу CassyLab2 на рабочем столе. Загрузите файл с D:/эксперименты/221.labx
- 2. Для изменения времени измерения, зайдите в закладку Window. Выберите «Show Measuring Parameters», у вас появится справа окно «Measuring Parameters», где задаются параметры измерения.

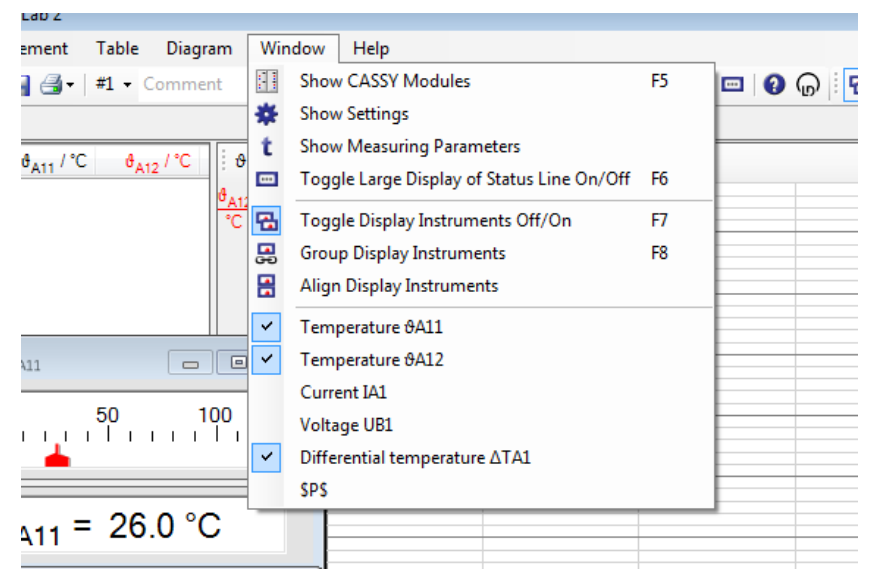

3. Измените время измерения «Meas. Time» c 1000 sec на 3000 sec.

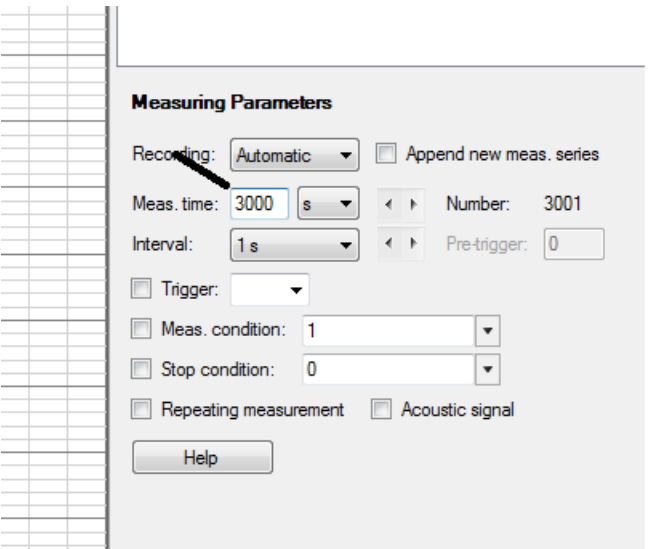

4. Включите трансформатор. На лампочку-нагреватель подаётся напряжение 12 В.

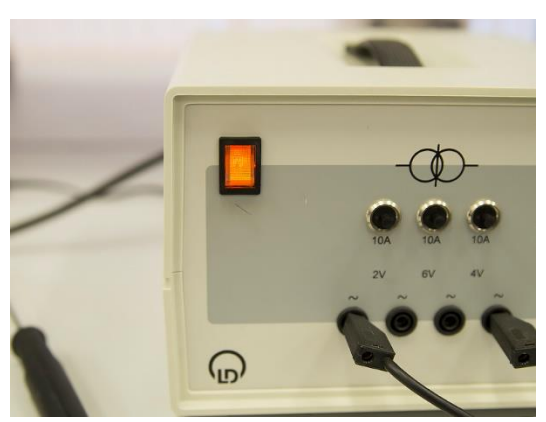

- 5. Запустите начало измерений, нажав кнопку F9. Получите с помощью программы CassyLab2 данные и график зависимости температуры внутренней и внешней поверхности образца строительного материала, а также их разность от времени. Установленное вами время измерения *t* = 3000 секунд.
- 6. Сохраните измерения в папку D/Students. Данные, полученные при измерении, можно обработать на собственном компьютере.
- 7. Определите электрическую мощность нагревателя *P=I·U*. Значение электрического тока и напряжения можно узнать, нажав на кнопки в верхней строке меню *I*A1 и *U*B1.

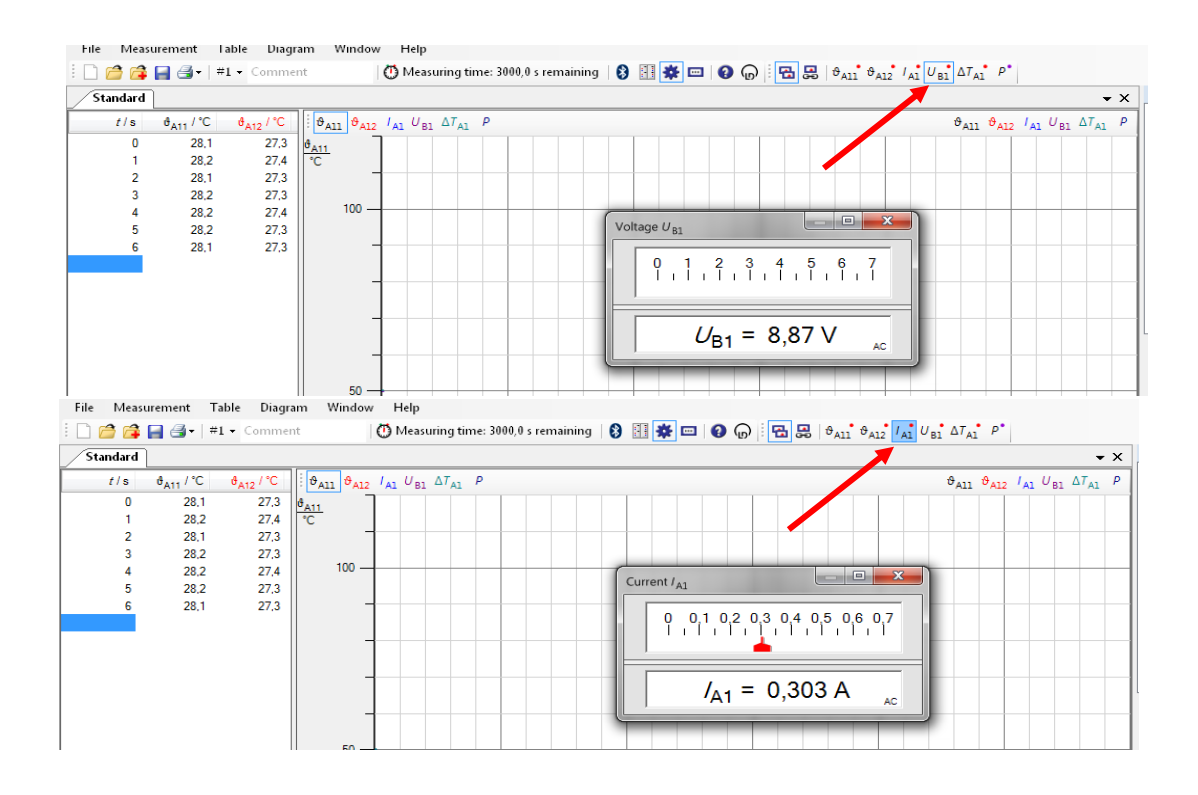

- 8. Измерьте размеры образца.
- 9. Воспользовавшись формулой (3), определите значение теплопроводности строительного материала.
- 10. Повторите эксперимент с ещё одним образцом. Из калориметрической камеры первыми удаляются термопары. Нельзя удалять пластины и образец наклонив камеру. Используйте для этого монтажный крюк. Старайтесь не повредить поролоновое покрытие.
- 11. Сравните полученные вами результаты с табличными.

Таблица 1. Теплопроводность материалов.

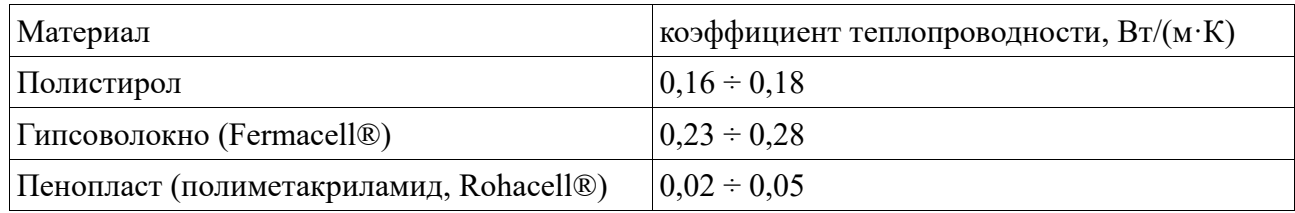

## **Вопросы к работе.**

- 1. К какому физическому явлению относится теплопроводность и почему?
- 2. Каким образом в твёрдом теле осуществляется перенос теплоты?
- 3. Чем качественно отличается теплопроводность проводников от изоляторов?
- 4. Как поток тепла зависит от градиента температуры?
- 5. Почему в данной работе при измерении используются две пластины с хорошей теплопроводностью?
- 6. Какие функции выполняет верхняя керамическая пластина?
- 7. Одним из материалов, предлагаемых для исследования, является гипсоволокно (смесь гипса и волокон целлюлозы). Как волокна целлюлозы могут влиять на коэффициент теплопроводности и почему? А если предположить, что теплопроводность гипса и

целлюлозы одинакова?

- 8. Одним из материалов, предлагаемых для исследования, является пенопласт (ячеистый полиметакриламид). Как размер ячеек, при сохранении плотности материала, влияет на коэффициент теплопроводности и почему?
- 9. \*\*\*Какие квазичастицы ответственны за теплопроводность в твёрдых телах?
- 10. \*\*\*От чего зависит коэффициент теплопроводности твёрдых тел?
- 11. \*\*\*Почему на границе сред при тепловом потоке возникает разность температуры?
- 12. \*\*\*По какому закону изменяется разность температуры от времени при заданном градиенте температуры?

## **Список литературы.**

- 1. Иродов, И. Е. Физика макросистем., 2009, стр. 174–177.
- 2. Кикоин А.К. и Кикоин И.К., Молекулярная физика, 1976, стр. 469–473.
- 3. Матвеев, А.Н. Молекулярная физика, 1981, стр. 385.